**DE**

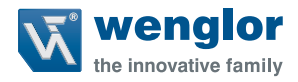

# **P1XF001**

**Farbsensor**

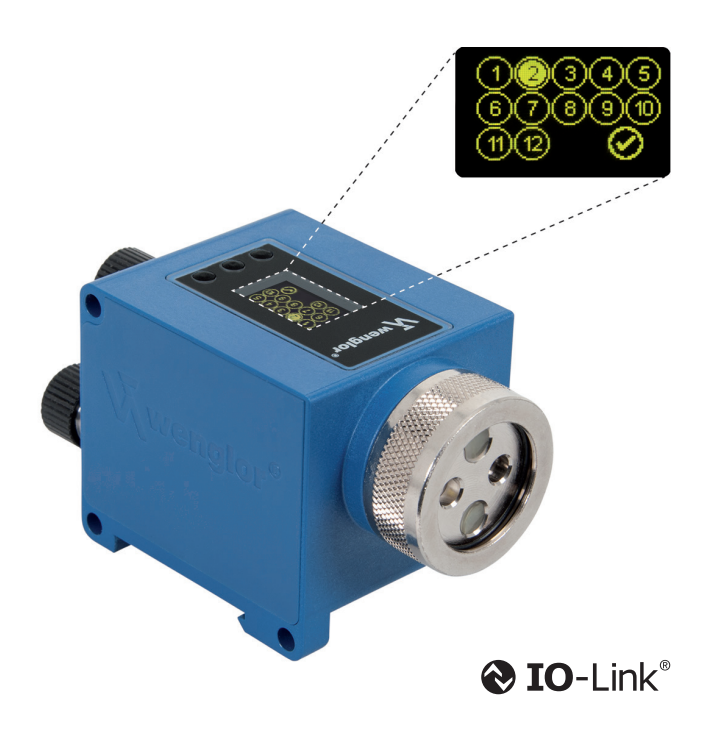

**Betriebsanleitung**

Technische Änderungen vorbehalten Nur als PDF-Version erhältlich Version: 3.0.0 Software: wTeach2 Stand: 29.03.2017 www.wenglor.com

# **Inhalt**

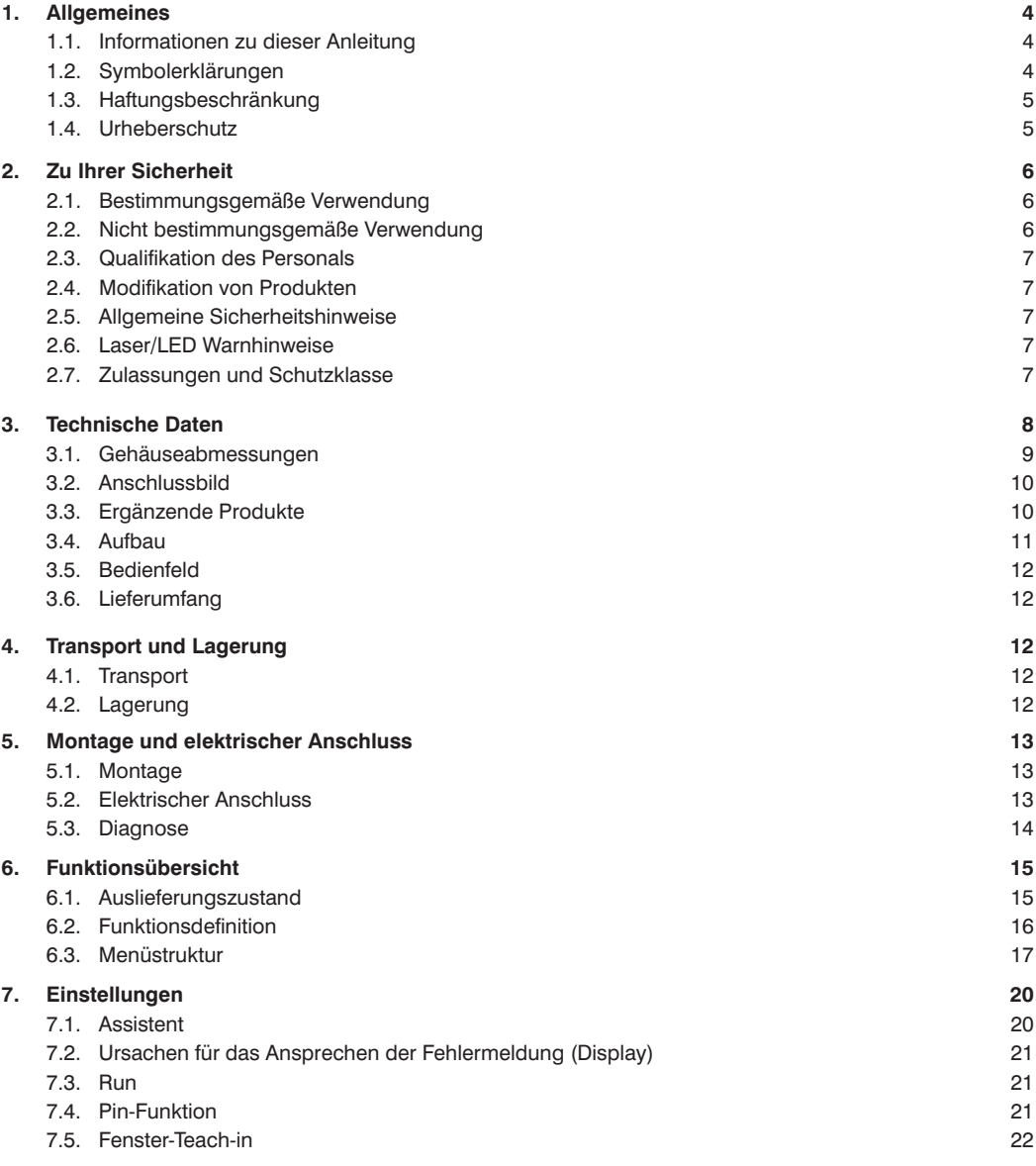

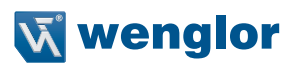

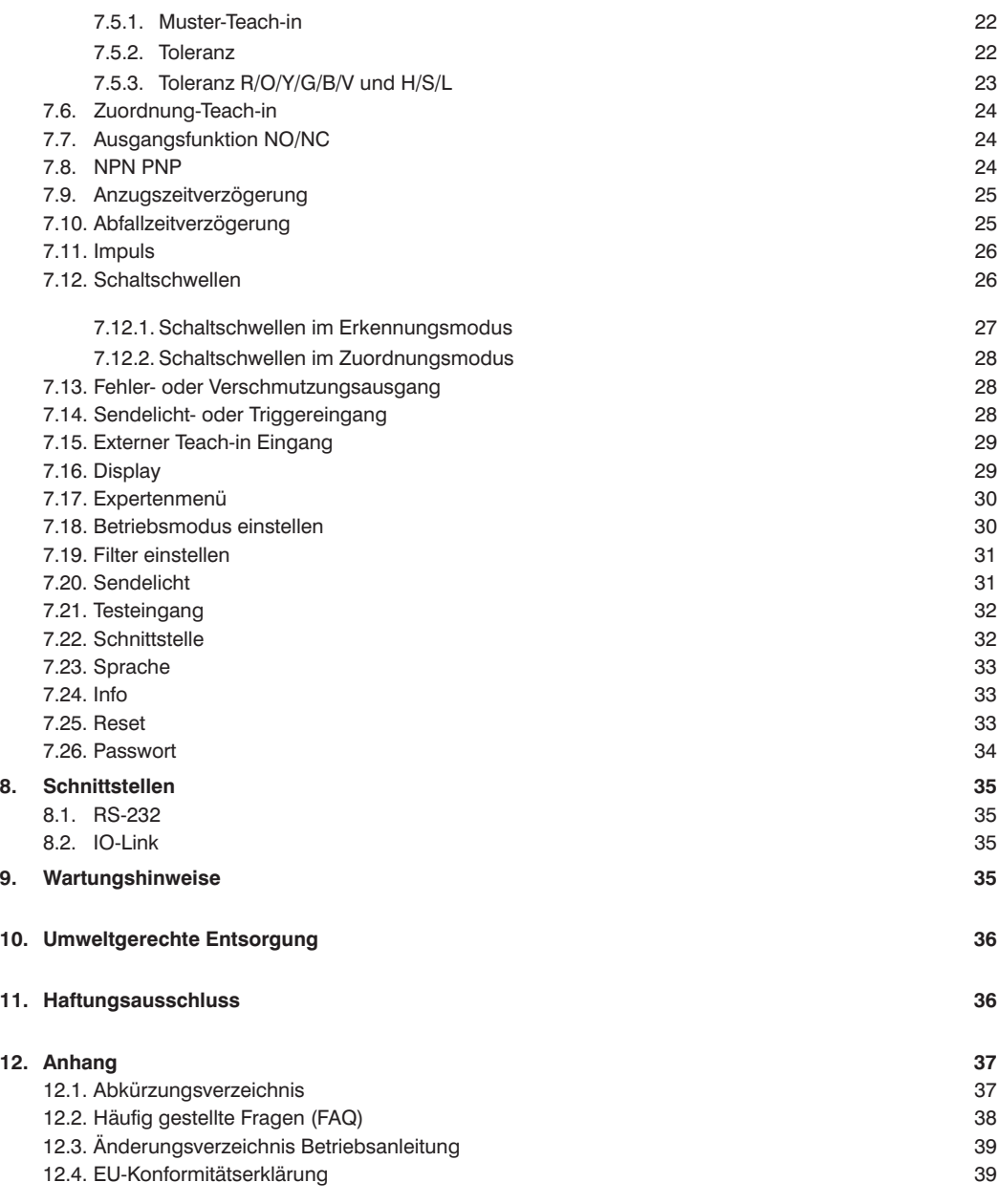

# <span id="page-3-0"></span>**1. Allgemeines**

# **1.1. Informationen zu dieser Anleitung**

- Diese Anleitung gilt für das Produkt P1XF001
- Sie ermöglicht den sicheren und effizienten Umgang mit dem Produkt
- Diese Anleitung ist Teil des Produkts und muss während der gesamten Lebensdauer aufbewahrt werden
- Außerdem müssen die örtlichen Unfallverhütungsvorschriften und die nationalen Arbeitsschutzbestimmungen beachtet werden

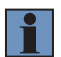

#### **HINWEIS!**

Die Betriebsanleitung muss vor Gebrauch sorgfältig gelesen und für späteres Nachschlagen aufbewahrt werden!

### **1.2. Symbolerklärungen**

- Sicherheits- und Warnhinweise werden durch Symbole und Signalworte hervorgehoben
- Nur bei Einhaltung dieser Sicherheits- und Warnhinweise ist eine sichere Nutzung des Produkts möglich
- Die Sicherheits- und Warnhinweise sind nach folgendem Prinzip aufgebaut:

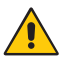

### **SIGNALWORT!**

**Art und Quelle der Gefahr!**

Mögliche Folgen bei Missachtung der Gefahr.

– Maßnahme zur Abwendung der Gefahr.

Im Folgenden wird die Bedeutung der Signalworte sowie deren Ausmaß der Gefährdung dargestellt:

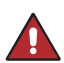

#### **GEFAHR!**

Das Signalwort bezeichnet eine Gefährdung mit einem hohen Risikograd, die, wenn sie nicht vermieden wird, den Tod oder eine schwere Verletzung zur Folge hat.

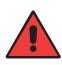

#### **WARNUNG!**

Das Signalwort bezeichnet eine Gefährdung mit einem mittleren Risikograd, die, wenn sie nicht vermieden wird, den Tod oder eine schwere Verletzung zur Folge haben kann.

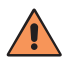

#### **VORSICHT!**

Das Signalwort bezeichnet eine Gefährdung mit einem niedrigen Risikograd, die, wenn sie nicht vermieden wird, eine geringfügige oder mäßige Verletzung zur Folge haben kann.

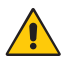

#### **ACHTUNG!**

Das Signalwort weist auf eine möglicherweise gefährliche Situation hin, die zu Sachschäden führen kann, wenn sie nicht gemieden wird.

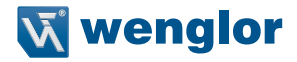

<span id="page-4-0"></span>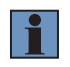

#### **HINWEIS!**

Ein Hinweis hebt nützliche Tipps und Empfehlungen sowie Informationen für einen effizienten und störungsfreien Betrieb hervor.

#### **1.3. Haftungsbeschränkung**

- Das Produkt wurde unter Berücksichtigung des Stands der Technik sowie der geltenden Normen und Richtlinien entwickelt. Technische Änderungen sind vorbehalten.
- Eine Haftung seitens der Firma wenglor ist ausgeschlossen bei:
	- Nichtbeachtung der Anleitung
	- Nicht bestimmungsgemäße Verwendung des Produkts
	- Einsatz von nicht ausgebildetem Personal
	- Verwendung nicht zugelassener Ersatzteile
	- Nicht genehmigter Modifikation von Produkten

#### **1.4. Urheberschutz**

- Der Inhalt dieser Anleitung ist urheberrechtlich geschützt
- Alle Rechte stehen ausschließlich der Firma wenglor zu
- Ohne die schriftliche Zustimmung der Firma wenglor ist die gewerbliche Vervielfältigung oder sonstige gewerbliche Verwendung der bereitgestellten Inhalte und Informationen, insbesondere von Grafiken oder Bildern, nicht gestattet

# <span id="page-5-0"></span>**2. Zu Ihrer Sicherheit**

# **2.1. Bestimmungsgemäße Verwendung**

Mit dem 6-Band-Multi-Spektral-Sensor P1XF001 lässt sich die spektrale Zusammensetzung der Farben von Objekten messen und analysieren. Die innovative Farbchip-Technologie teilt ein gewähltes Farbspektrum in sechs spektrale Bereiche (ROYGBV-Farbraum) mit separat einstellbaren Toleranzbereichen auf. In Kombination mit Lichtleitkabeln passt sich der Sensor den spezifischen Anforderungen jeder Anwendung an und ist sowohl im Tast- als auch im Schrankenbetrieb einsetzbar. Der Farbsensor verfügt über zwölf Schaltausgänge und eine integrierte LED-Technologie, die automatisch für eine optimale Anpassung der Lichtintensität sorgt. Sensoreinstellungen können direkt am OLED-Display, über die RS-232- oder die IO-Link-Schnittstelle vorgenommen werden.

Dieses Produkt kann in folgenden Branchen verwendet werden:

- Automobilindustrie
- Nahrungsmittelindustrie
- Verpackungsindustrie
- Pharmaindustrie
- Bekleidungsindustrie
- Kunststoffindustrie
- Konsumgüterindustrie
- Papierindustrie
- Elektronikindustrie
- Glasindustrie
- Druckindustrie

# **2.2. Nicht bestimmungsgemäße Verwendung**

- Keine Sicherheitsbauteile gemäß Maschinenrichtlinie
- Das Produkt ist nicht für den Einsatz in explosionsgefährdeten Bereichen geeignet
- Es darf ausschließlich Zubehör von wenglor oder von der Firma wenglor freigegebenes Zubehör verwendet werden

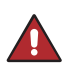

# **GEFAHR!**

#### **Gefahr von Personen- oder Sachschäden bei nicht bestimmungsgemäßer Nutzung!**

Die bestimmungswidrige Verwendung kann zu gefährlichen Situationen führen. – Die Angaben zur bestimmungsgemäßen Verwendung beachten.

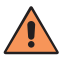

#### **VORSICHT! Verbrennungsgefahr!**

Einige Gehäuseteile erwärmen sich um 25K zur Umgebungstemperatur.

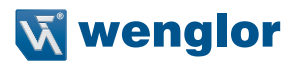

### <span id="page-6-0"></span>**2.3. Qualifikation des Personals**

- Eine geeignete technische Ausbildung wird vorausgesetzt
- Eine elektrotechnische Unterweisung im Unternehmen ist nötig
- Das Fachpersonal benötigt (dauerhaften) Zugriff auf die Betriebsanleitung

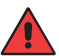

#### **VORSICHT!**

**Gefahr von Sach- und Personenschäden bei nicht sachgemäßer Inbetriebnahme und Wartung!** Schäden an Personal und Ausrüstung möglich.

– Zureichende Unterweisung und Qualifikation des Personals.

#### **2.4. Modifikation von Produkten**

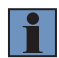

#### **HINWEIS!**

Die Modifikation des Produktes ist nicht erlaubt. Die Missachtung kann zum Verlust der CE-Kennzeichnung und der Gewährleistung führen.

#### **2.5. Allgemeine Sicherheitshinweise**

#### <span id="page-6-1"></span>**HINWEIS!**

- Diese Anleitung ist Teil des Produkts und während der gesamten Lebensdauer des Produkts aufzubewahren
- Im Falle von Änderungen finden Sie die jeweils aktuelle Version der Betriebsanleitung unter www.wenglor.com im Download-Bereich des Produktes
- Die Betriebsanleitung vor Gebrauch des Produkts sorgfältig durchlesen
- Den Sensor vor Verunreinigungen und mechanischen Einwirkungen schützen

#### **2.6. Laser/LED Warnhinweise**

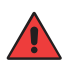

#### **VORSICHT!**

**Gefahr von Personenschäden bei direktem Augenkontakt!**

Schäden am Personal möglich.

– Vermeiden von direktem Augenkontakt mit dem Lichtstrahl des Sensors.

#### **2.7. Zulassungen und Schutzklasse**

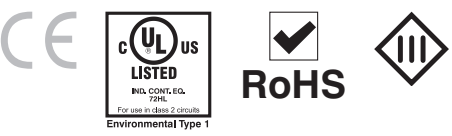

# <span id="page-7-0"></span>**3. Technische Daten**

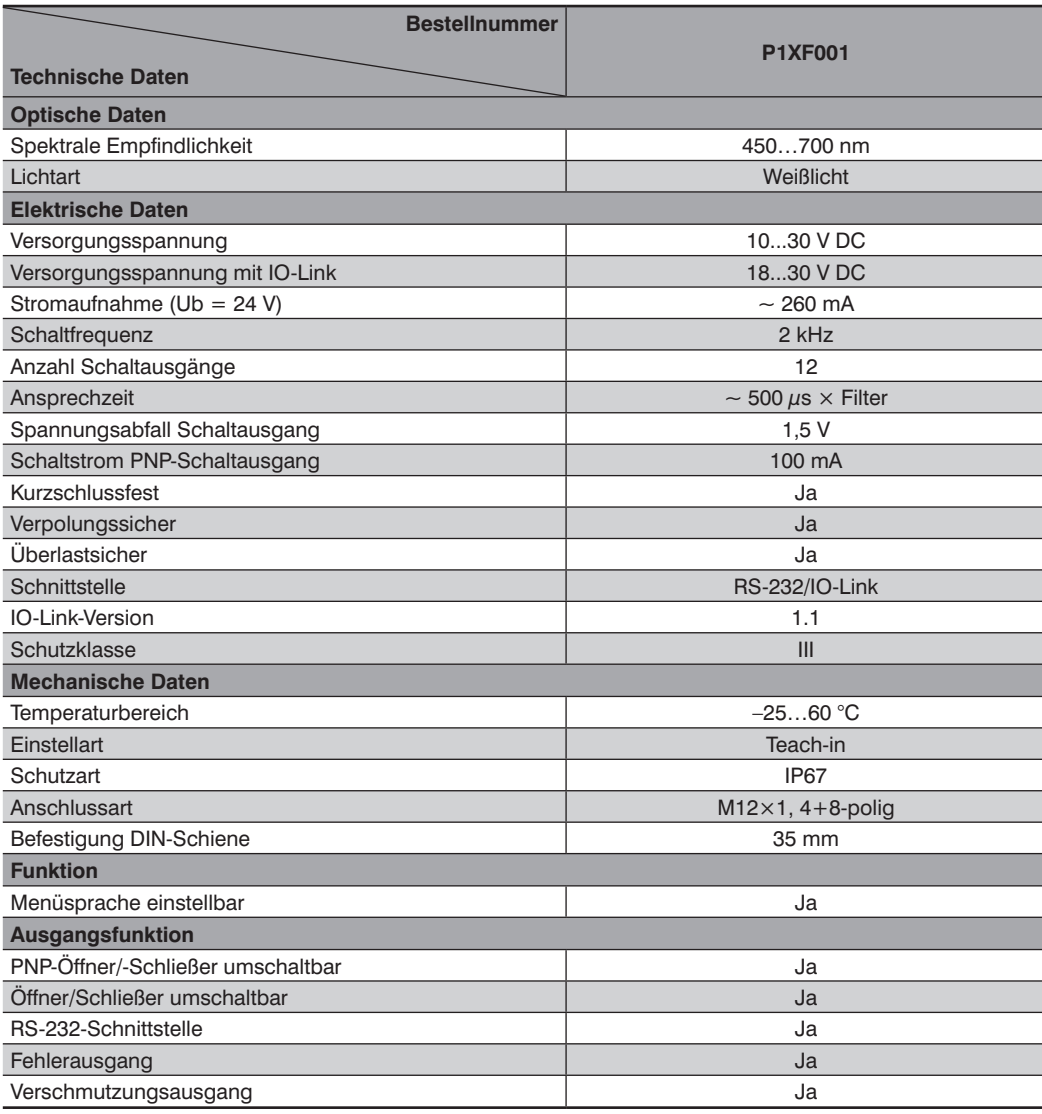

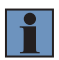

### **HINWEIS!**

Die Warmlaufphase dauert ca. 30 Minuten.

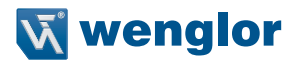

# <span id="page-8-0"></span>**3.1. Gehäuseabmessungen**

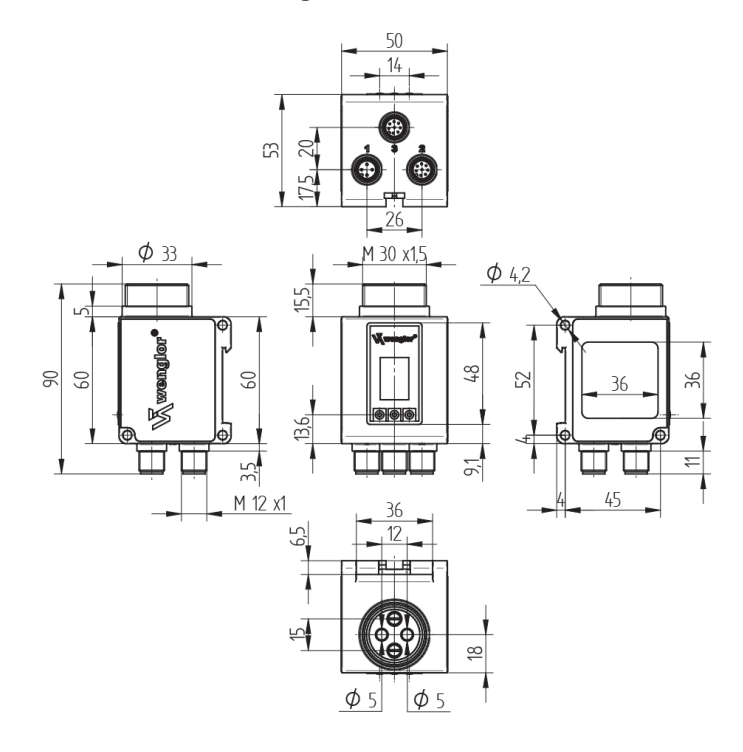

# <span id="page-9-1"></span><span id="page-9-0"></span>**3.2. Anschlussbild**

Wird mehr als ein Stecker angeschlossen darf nur eine Versorgungsspannung verwendet werden

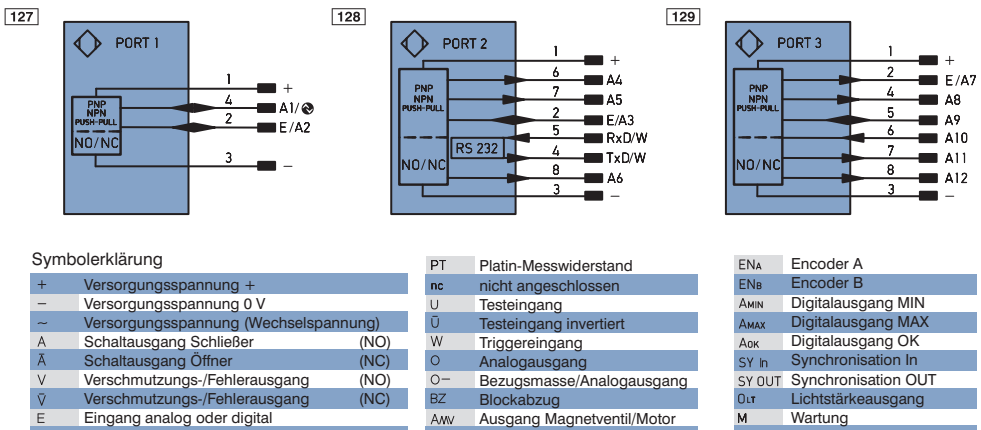

-Leitung

Adernfarben nach DIN IEC 757

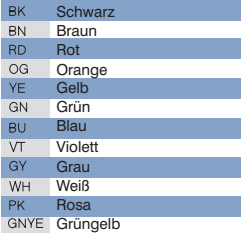

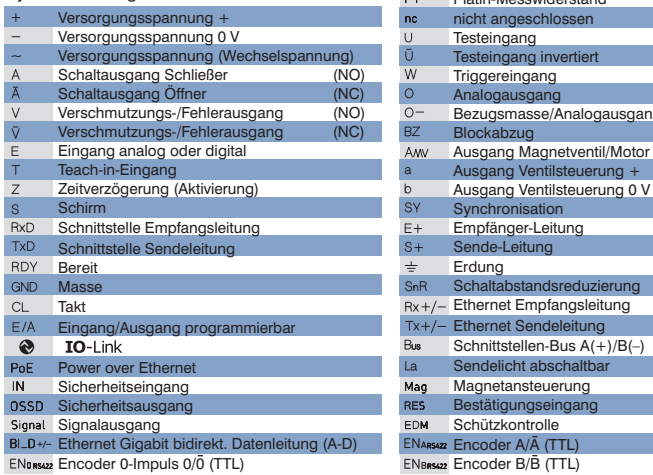

# **3.3. Ergänzende Produkte**

wenglor bietet Ihnen die passende Anschlusstechnik für Ihr Produkt.

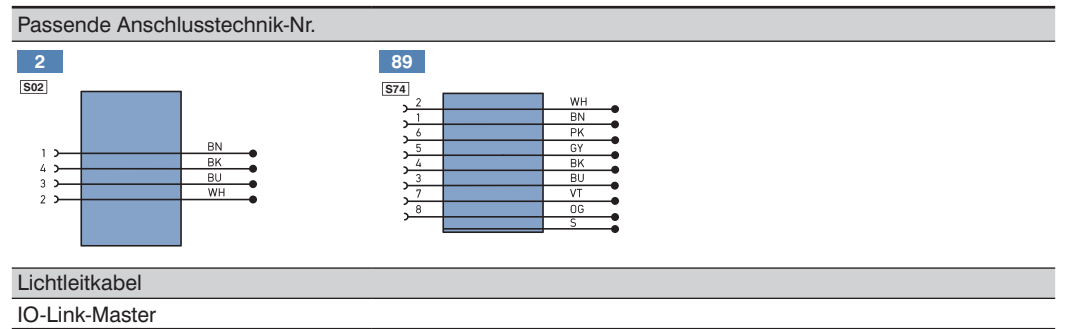

#### Schnittstellenkabel S232W3

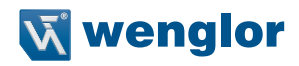

<span id="page-10-0"></span>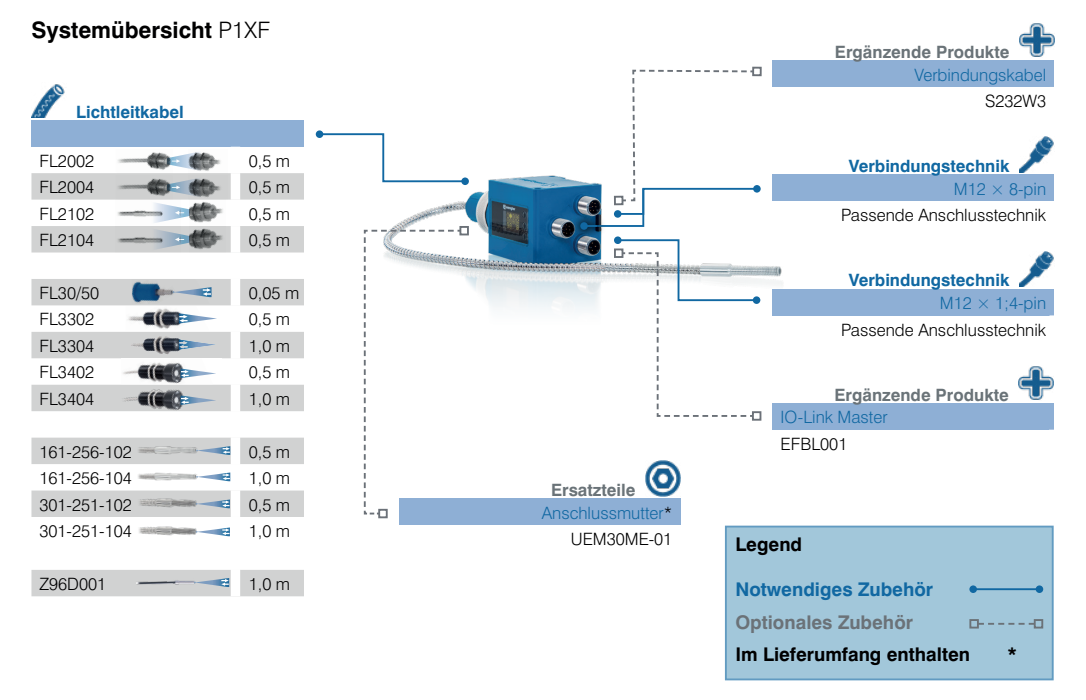

### **3.4. Aufbau**

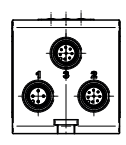

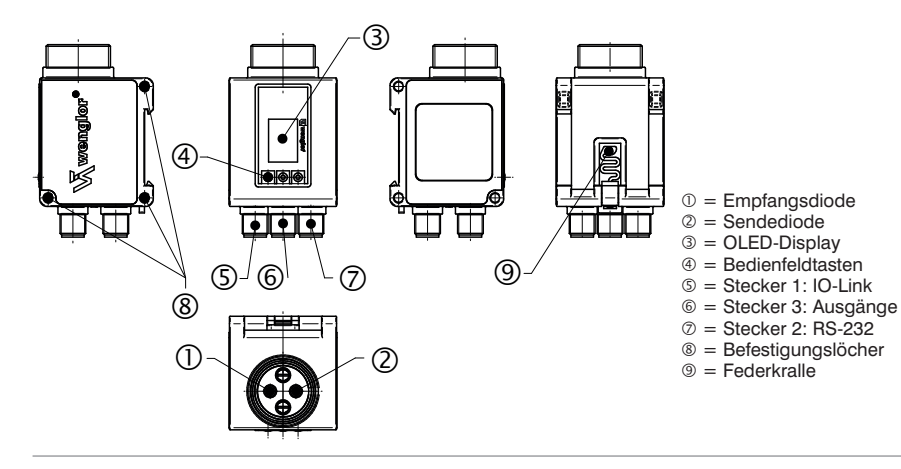

### <span id="page-11-0"></span>**3.5. Bedienfeld**

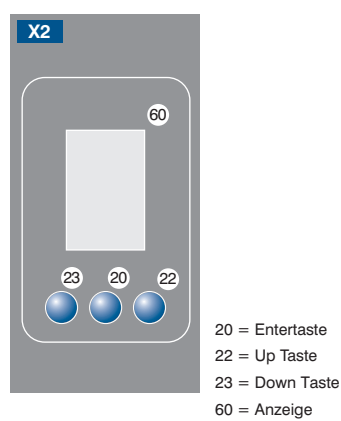

### **3.6. Lieferumfang**

- P1XF001
- UEM30ME-01
- Quickstart

# **4. Transport und Lagerung**

#### **4.1. Transport**

Bei Erhalt der Lieferung die Ware auf Transportschäden prüfen. Bei Beschädigungen das Paket unter Vorbehalt entgegennehmen und den Hersteller über Schäden informieren. Anschließend das Gerät mit einem Hinweis auf Transportschäden zurückschicken.

### **4.2. Lagerung**

Folgende Punkte sind bei der Lagerung zu berücksichtigen:

- Das Produkt nicht im Freien lagern
- Das Produkt trocken und staubfrei lagern
- Das Produkt vor mechanischen Erschütterungen schützen
- Das Produkt vor Sonneneinstrahlung schützen

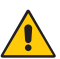

#### **ACHTUNG!**

**Gefahr von Sachschäden bei nicht sachgemäßer Lagerung!** Schäden am Produkt möglich.

– Lagervorschriften beachten.

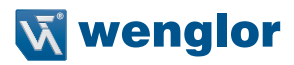

# <span id="page-12-0"></span>**5. Montage und elektrischer Anschluss**

### **5.1. Montage**

- Das Produkt bei der Montage vor Verunreinigung schützen (siehe auch ["2.5. Allgemeine Sicherheitshinweise" auf Seite 7](#page-6-1))
- Entsprechende elektrische sowie mechanische Vorschriften, Normen und Sicherheitsregeln sind zu beachten
- Das Produkt vor mechanischen Einwirkungen schützen
- Auf mechanisch feste Montage des Sensors achten
- Bei der Befestigung mit DIN-Schiene wird empfohlen entsprechende Endhalter zu verwenden
- Um eine Beschädigung der LED-Linse zu vermeiden, bitte immer ein Lichtleitkabel anschließen, oder den Schutzgummi anbringen

#### **Montage von lichleitkabel**

- Vor dem Aufsetzen der Lichtleiter bitte die Schutzkappe des Sensors entfernen
- Lichtleiter vor mechanischer Einwirkung schützen!

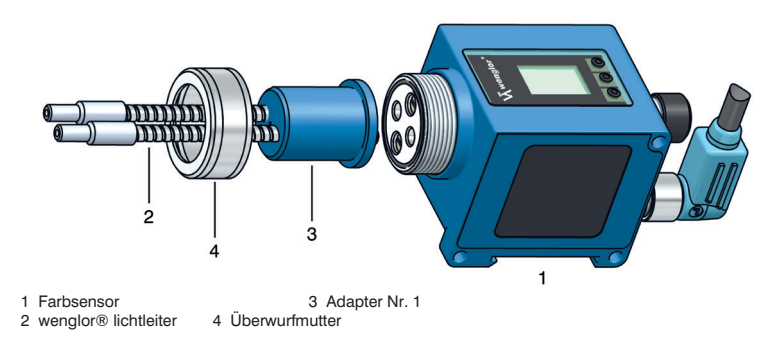

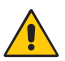

**ACHTUNG!**

**Gefahr von Sachschäden bei nicht sachgemäßer Montage!**

Schäden am Produkt möglich.

– Montagevorschriften beachten.

### **5.2. Elektrischer Anschluss**

- Den Sensor an Stecker Nr. 1 und/oder 2 und/oder 3, je nach dem welche Ausgänge benötigt werden, an 18...30 V DC anschließen (siehe ..3.2. Anschlussbild" auf Seite 10)
- Wird mehr als ein Stecker angeschlossen darf nur eine Versorgungsspannung verwendet werden

### <span id="page-13-0"></span>**5.3. Diagnose**

Verhalten im Fehlerfall:

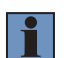

#### **HINWEIS!**

- Maschine außer Betrieb setzen
- Fehlerursache anhand der Diagnoseinformationen analysieren und beheben
- Ist der Fehler nicht zu beheben, kontaktieren Sie den wenglor-Support
- Kein Betrieb bei unklarem Fehlerverhalten
- Die Maschine ist außer Betrieb zu setzen, wenn der Fehler nicht eindeutig zuzuordnen ist oder sicher behoben werden kann

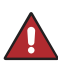

#### **GEFAHR!**

#### **Gefahr von Personen- oder Sachschäden bei Nichtbeachtung!**

Sicherheitsfunktion des Systems wird aufgehoben. Schäden an Personal und Ausrüstung. – Verhalten im Fehlerfall wie angegeben.

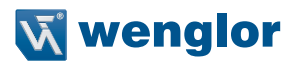

# <span id="page-14-0"></span>**6. Funktionsübersicht**

# **6.1. Auslieferungszustand**

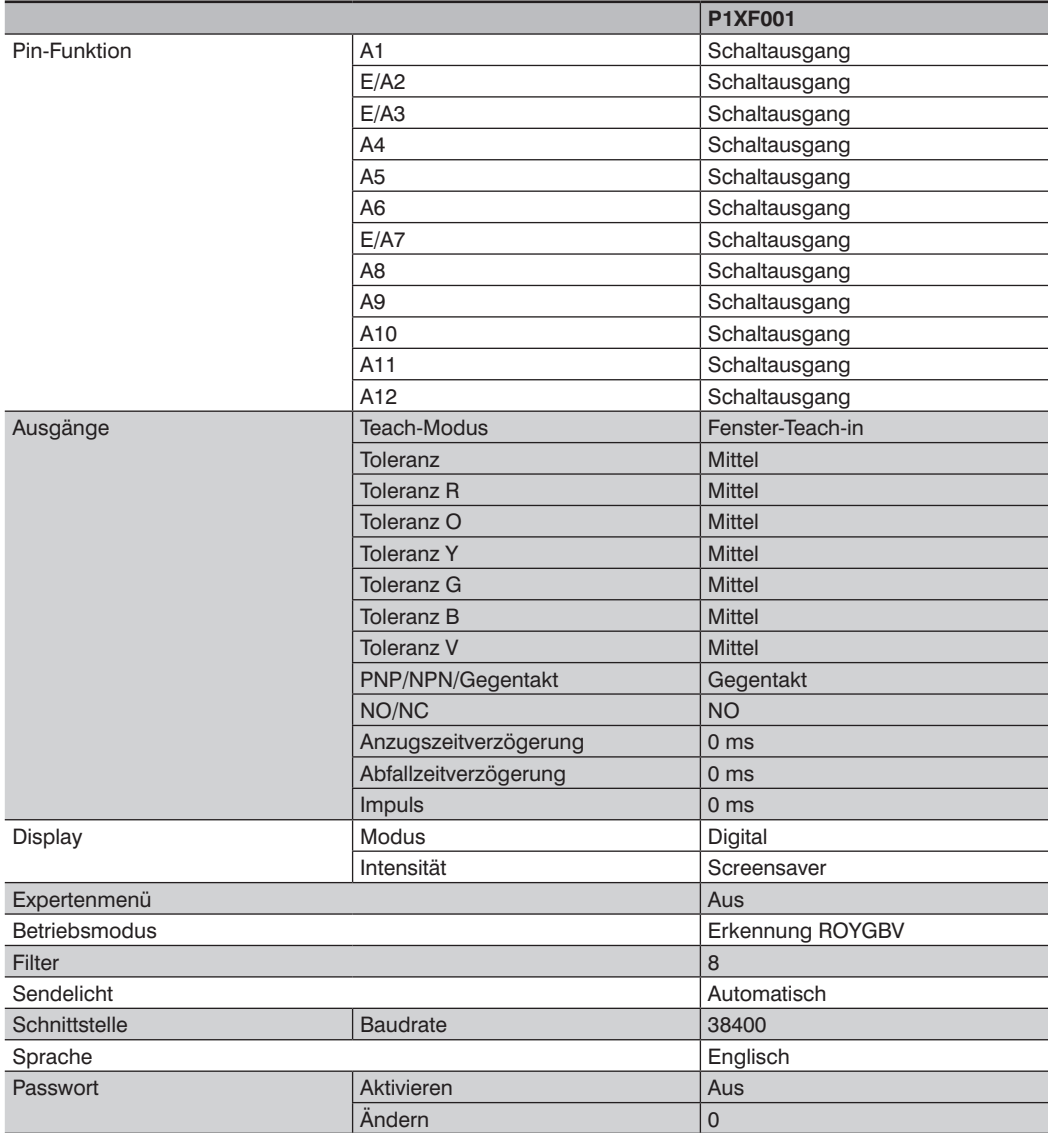

# <span id="page-15-0"></span>**6.2. Funktionsdefinition**

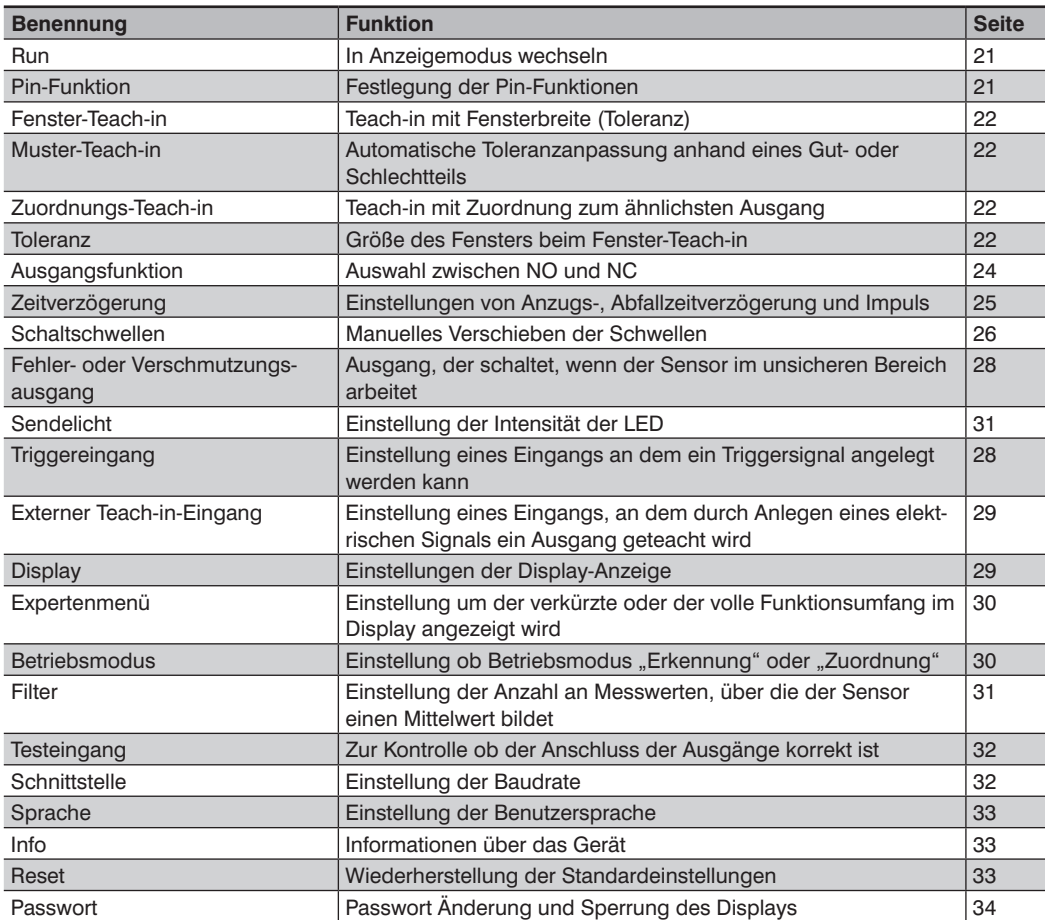

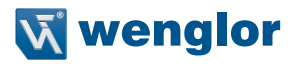

### <span id="page-16-0"></span>**6.3. Menüstruktur**

- Nach der ersten Inbetriebnahme und jedem Reset muss die Menüsprache ausgewählt werden (siehe ..7.23. Sprache" auf Seite 33)
- Durch Druck auf eine beliebige Taste kann ins Konfigurationsmenü gewechselt werden

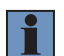

#### **HINWEIS!**

Wird im Konfigurationsmenü für die Dauer von 30 s keine Einstellung vorgenommen, springt der Sensor automatisch in die Anzeigeansicht zurück. Durch erneuten Tastendruck springt der Sensor wieder in die zuletzt verwendete Menüansicht. Wird eine Auswahl vorgenommen, wird die Einstellung beim Verlassen des Konfigurationsmenüs übernommen.

Die Navigation und Einstellung erfolgt durch Tastendruck. Die Funktion der Navigationstasten wechselt in den verschiedenen Menüs. Die Funktion der Tasten im Display wird wie folgt angezeigt:

- $\blacktriangle$ : Navigation nach oben.
- $\blacktriangleright$ : Navigation nach unten.
- |: Mit der Entertaste wird die Auswahl bestätigt.
- 3 Zurück: Eine Ebene im Menü nach oben.
- 7 Run: Wechseln zum Anzeigemodus.

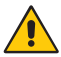

#### **ACHTUNG!**

**Gefahr von Sachschäden bei Verwendung spitzer Gegenstände!** Schäden an den Tasten möglich. – Keine spitzen Gegenstände zur Einstellung verwenden beachten.

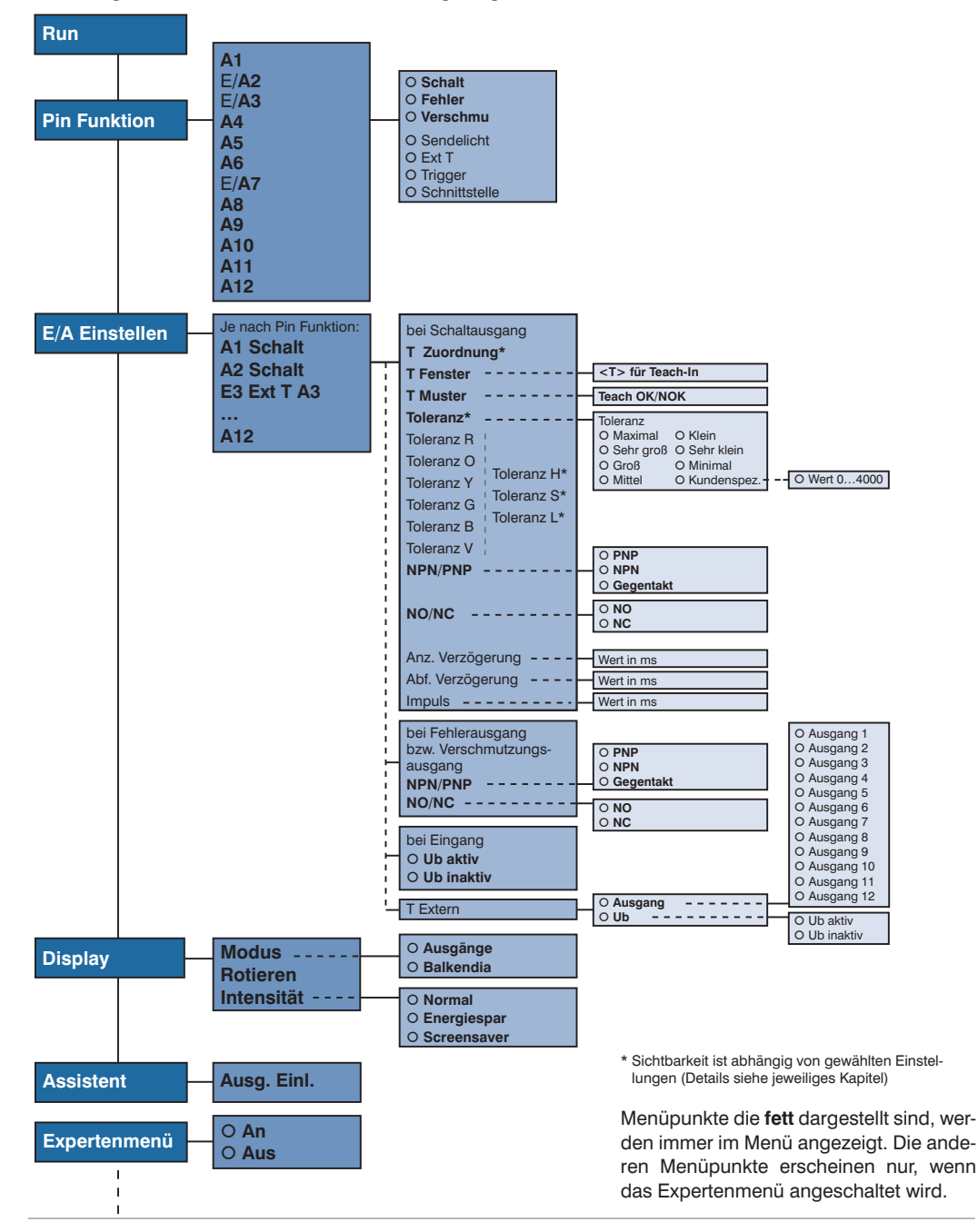

Das Konfigurationsmenü des Sensors ist wie folgt aufgebaut:

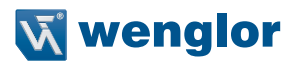

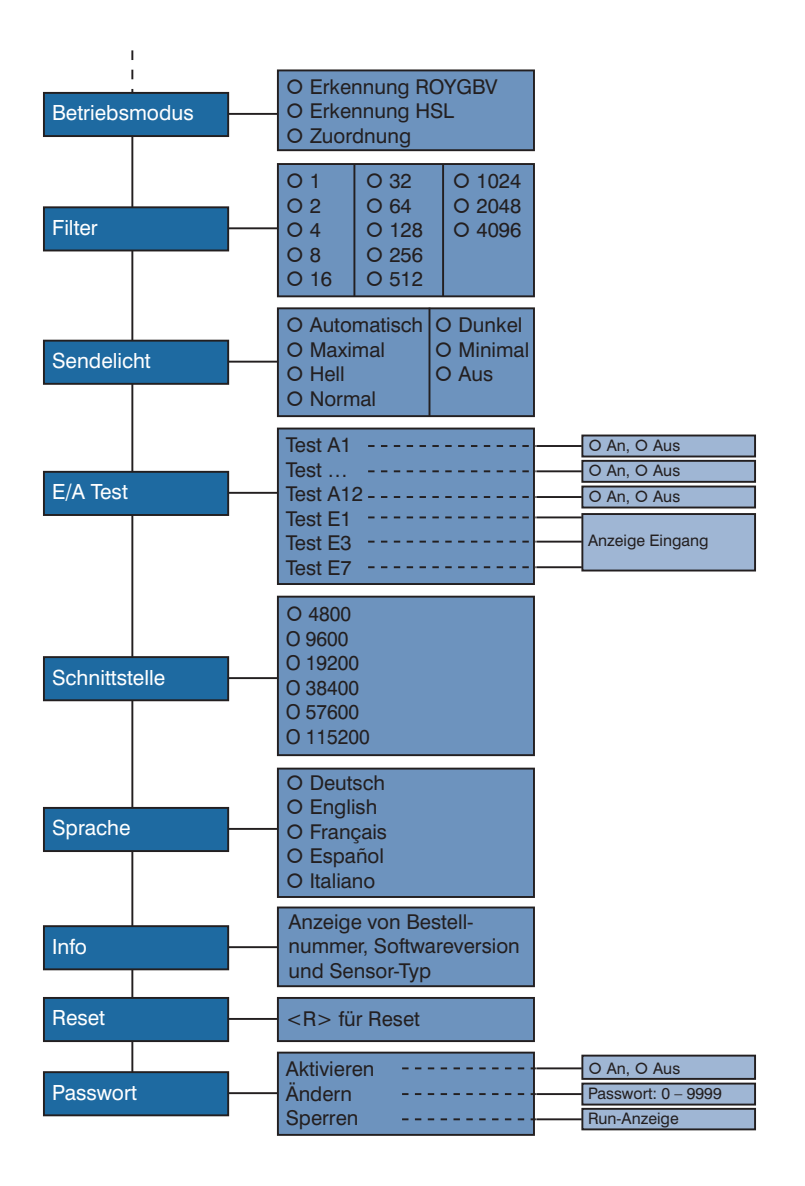

# <span id="page-19-0"></span>**7. Einstellungen**

# **7.1. Assistent**

Wenn Sie den Assistenten verwenden, bekommen Sie folgen-de Hilfestellungen zum Einlernen von Objektfarben:

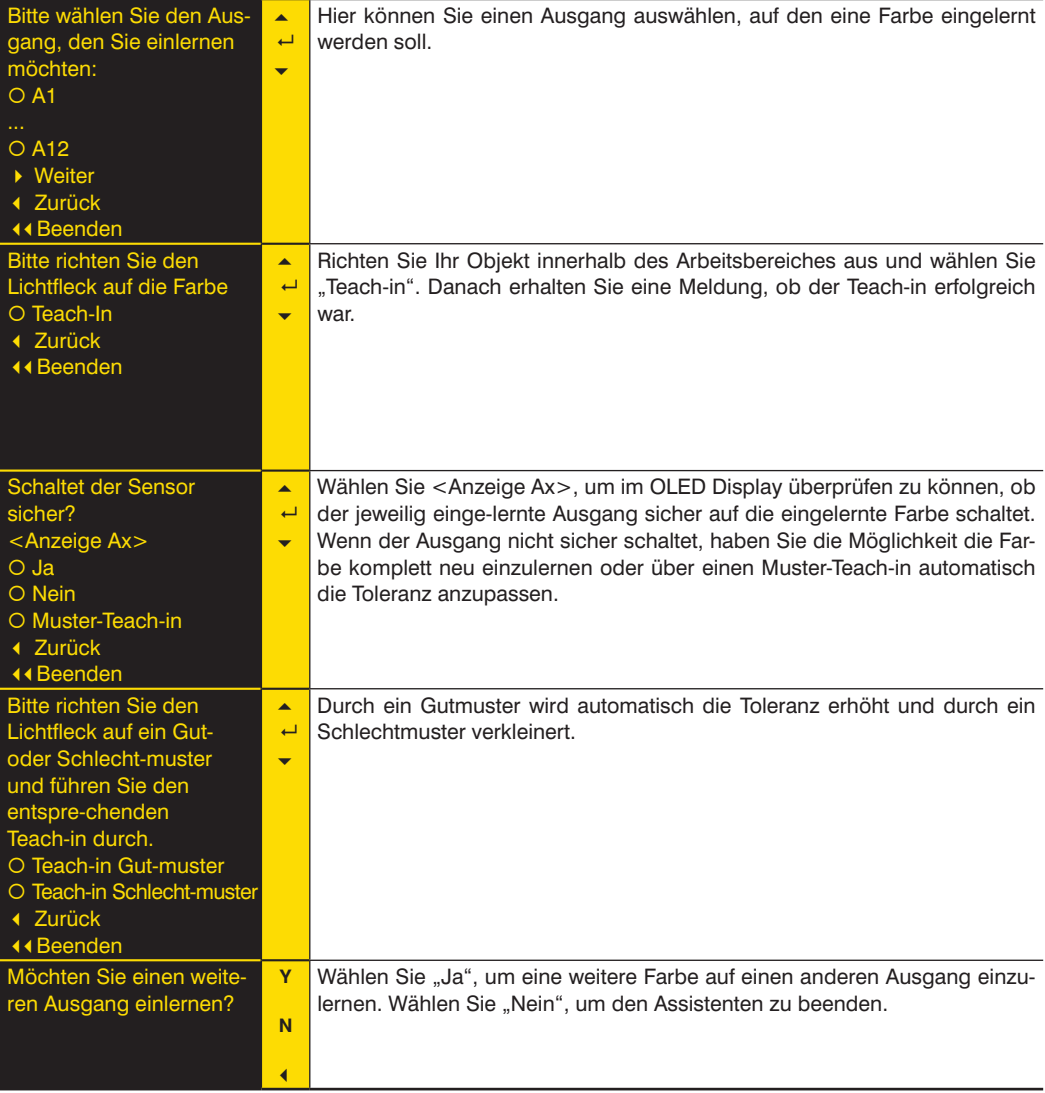

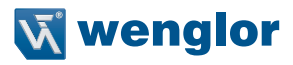

# <span id="page-20-0"></span>**7.2. Ursachen für das Ansprechen der Fehlermeldung (Display)**

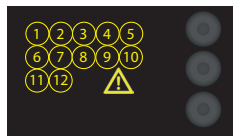

- Zu wenig Licht wird reflektiert
- Sehr kleine oder sehr schlecht reflektierende Objekte befinden sich im Arbeitsbereich
- Falsche Montage
- Objekt ist außerhalb des Arbeitsbereichs

# **7.3. Run**

Der Sensor wechselt bei Drücken der **Entertaste** in den Anzeigemodus.

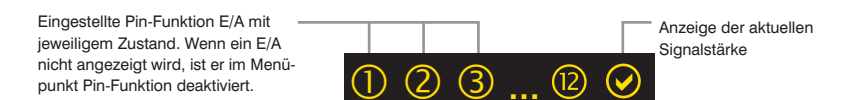

#### Symbolerklärung der Status-LEDs:

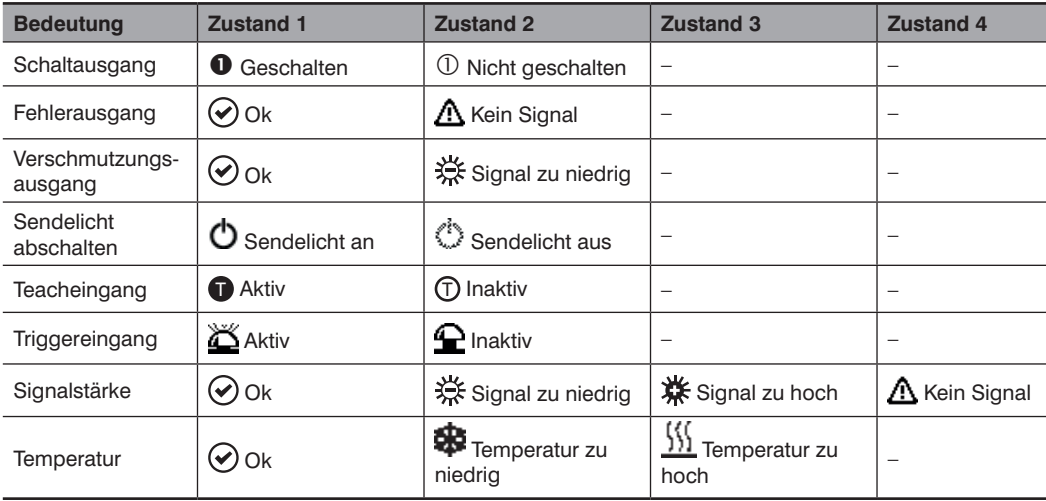

### **7.4. Pin-Funktion**

Die **Pin-Funktion** dient dazu, die Funktion der **Pins A1, E/A2, E/A3, A4, A5, A6, E/A7, A8, A9, A10, A11 bzw. A12** festzulegen, da die Pins für unterschiedliche Funktionen verwendet werden können.

<span id="page-21-0"></span>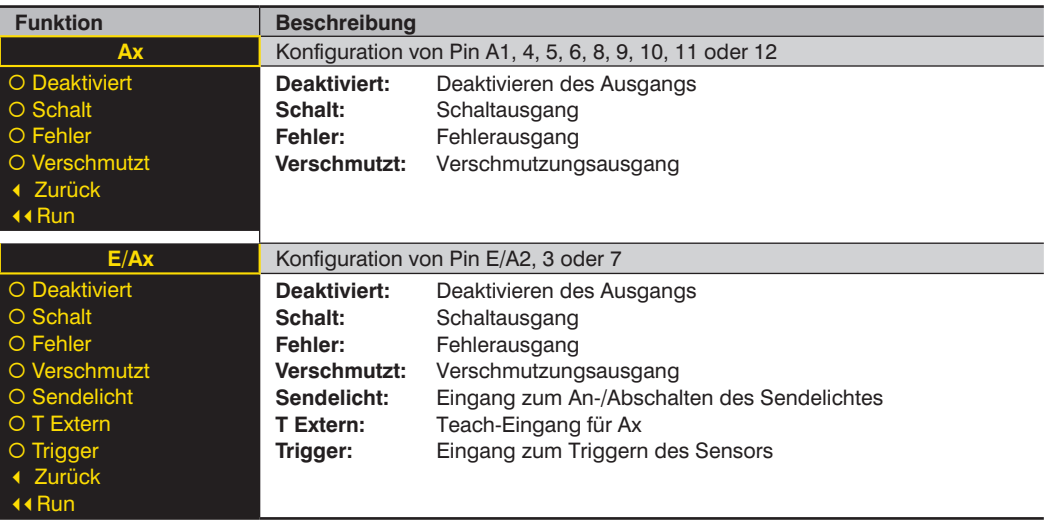

# **7.5. Fenster-Teach-in**

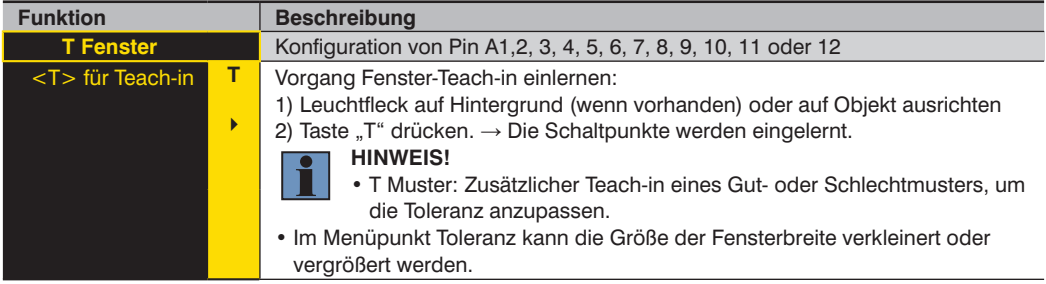

## **7.5.1. Muster-Teach-in**

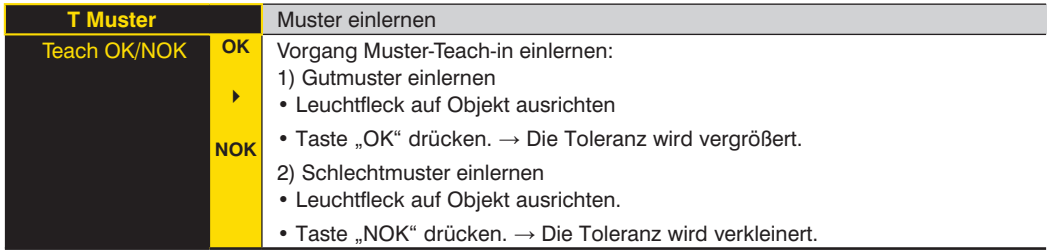

## **7.5.2. Toleranz**

**HINWEIS!**

Der Menüpunkt ist nur sichtbar, wenn Expertenmenü auf "aus" eingestellt ist.

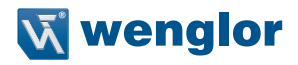

<span id="page-22-0"></span>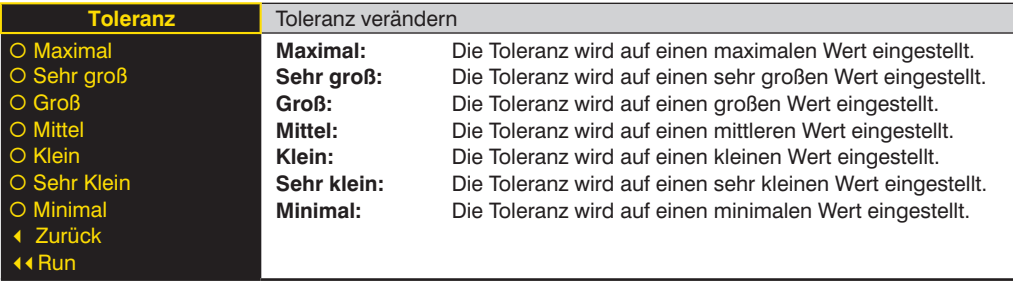

### **7.5.3. Toleranz R/O/Y/G/B/V und H/S/L**

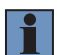

#### **HINWEIS!**

Der Menüpunkt ist nur sichtbar, wenn Expertenmenü auf "an" und Betriebsmodus "Erkennung" eingestellt ist.

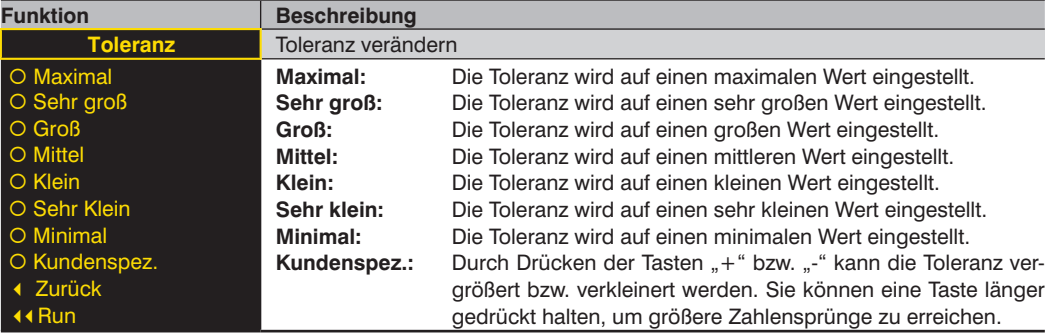

# <span id="page-23-0"></span>**7.6. Zuordnung-Teach-in**

#### **HINWEIS!**

Der Menüpunkt ist nur sichtbar, wenn Betriebsmodus "Zuordnung" eingestellt ist.

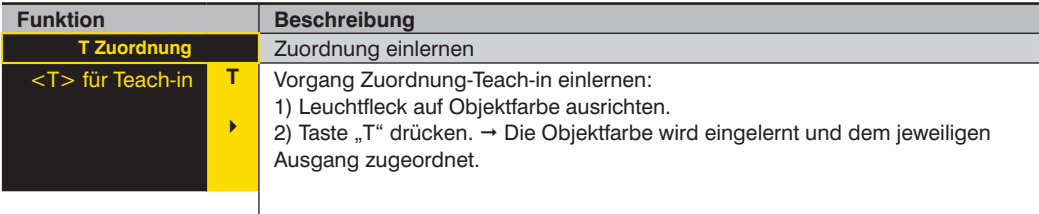

Erklärungen zum Betriebsmodus "Zuordnung" können Sie dem "7.18. Betriebsmodus einstellen" auf Seite [30](#page-29-1) entnehmen.

# <span id="page-23-1"></span>**7.7. Ausgangsfunktion NO/NC**

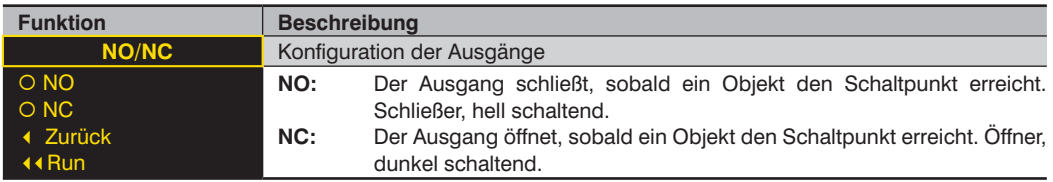

#### **7.8. NPN PNP**

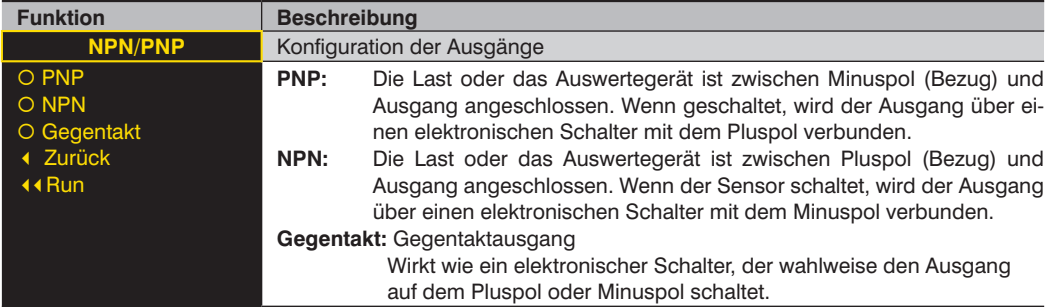

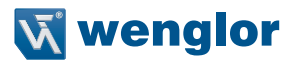

# <span id="page-24-0"></span>**7.9. Anzugszeitverzögerung**

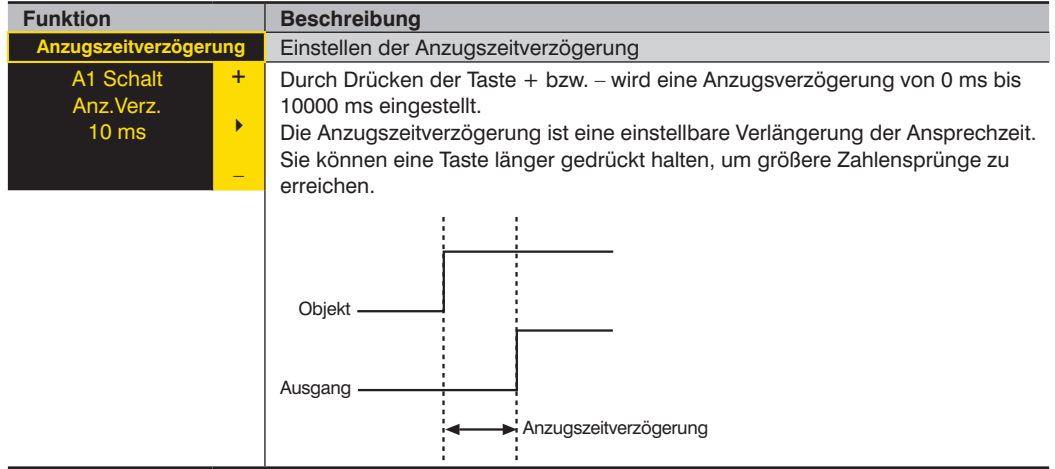

# **7.10. Abfallzeitverzögerung**

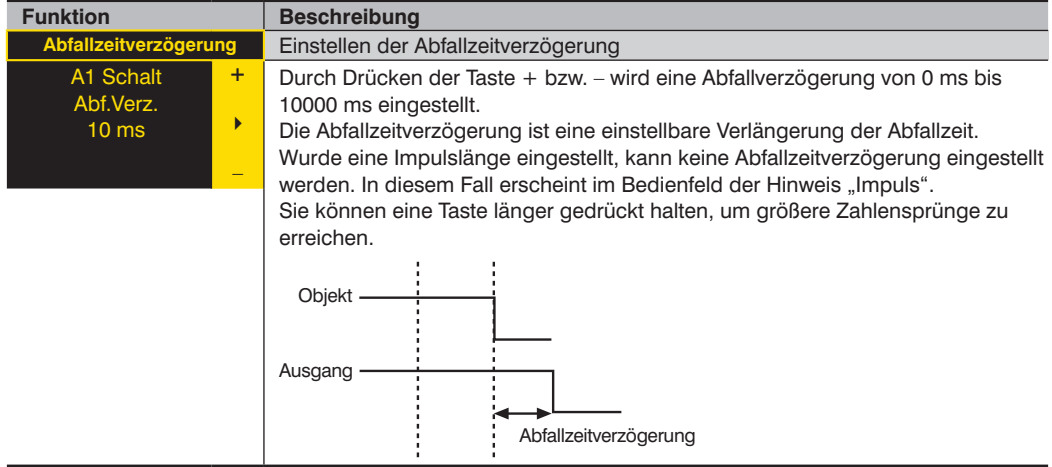

# <span id="page-25-0"></span>**7.11. Impuls**

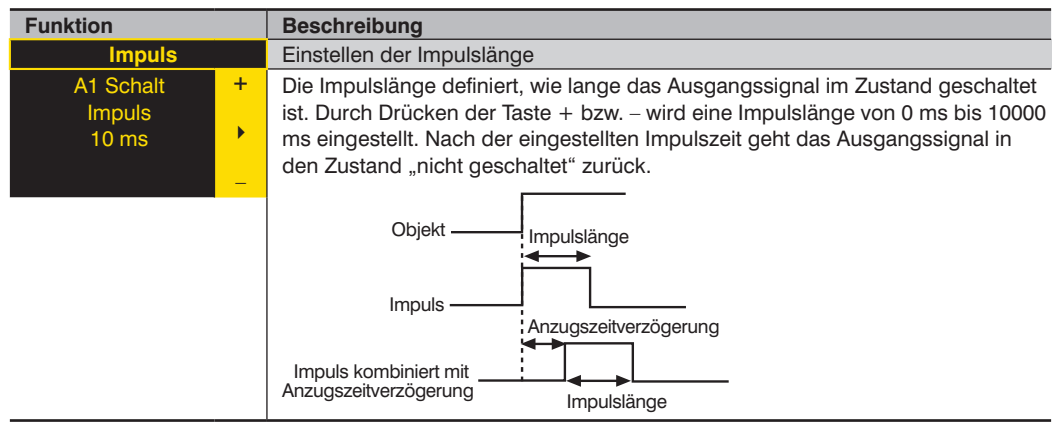

# **7.12. Schaltschwellen**

Die Schaltschwellen können manuell über IO-Link oder über die RS-232 Schnittstelle eingestellt werden, zum Beispiel mittels der wenglor Konfigurationssoftware wTeach2. Diese können Sie kostenlos herunterladen unter: www.wenglor.com → Produktwelt → Suche (Produktnummer eingeben) → Download

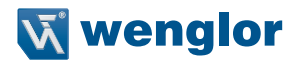

#### <span id="page-26-0"></span>**7.12.1.Schaltschwellen im Erkennungsmodus**

Im Betriebsmodus "Erkennung" kann für jeden einzelnen Farbton, für die Sättigung und für die Helligkeit jeweils die obere und die untere Schwelle gesetzt werden. Damit ist für jeden Kanal eine eigene Fensterbreite möglich.

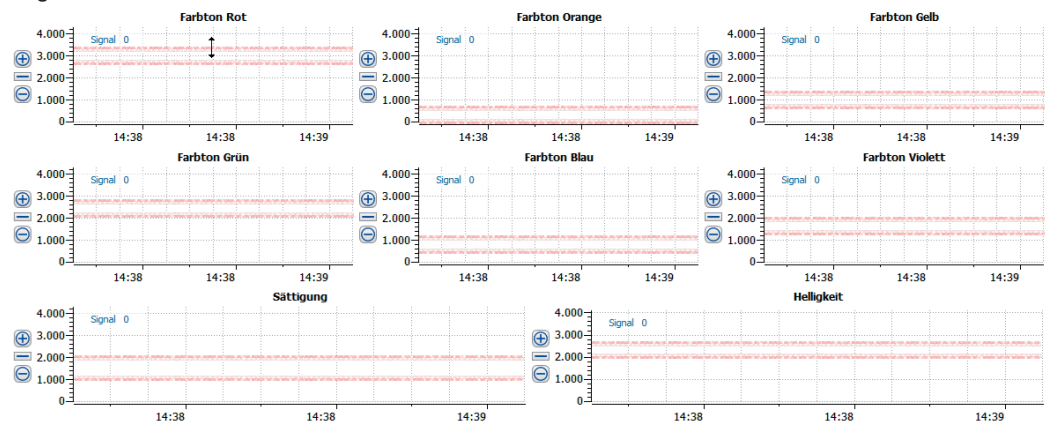

#### **Schaltpunkte:**

Beim Einlernen werden auf Grundlage des Messwertes folgende Schaltpunkte errechnet:

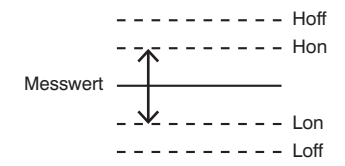

 $H$ off =  $H$ on + Hysterese

Hon = Farbwert + Fensterbreite

Lon = Farbwert – Fensterbreite (dieses Ergebnis kann auch negativ werden)

Loff = Lon – Hysterese (dieses Ergebnis kann auch negativ werden)

In der wTeach2 Software können lediglich die Schwellwerte von Hon und Lon verändert werden. Die anderen Werte errechnen sich aus der Hysterese - wobei die Hysterese kein fester Wert ist, sondern ebenfalls errechnet wird.

#### <span id="page-27-0"></span>**7.12.2.Schaltschwellen im Zuordnungsmodus**

Im Betriebsmodus "Zuordnung" kann für jeden einzelnen Farbton eine Schwelle gesetzt werden:

- Farbton ROT
- Farbton ORANGE
- Farbton GFLB
- Farbton GRÜN
- Farbton BLAU
- Farbton VIOLETT

### **7.13. Fehler- oder Verschmutzungsausgang**

Wenn der Pin als Fehler- oder Verschmutzungsausgang eingestellt ist, können folgende Funktionen eingestellt werden.

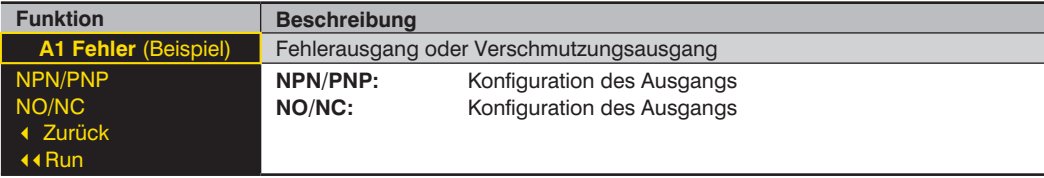

Der Vorgang wird durch eine Flanke (Wechsel eines elektrischen Signals von Minus zu Plus oder umgekehrt) auf den Eingang ausgelöst.

Erklärungen zu "7.8. NPN PNP" auf Seite 24 entnehmen. Erklärungen zu "NO/NC" können Sie dem Kapitel ..7.7. Ausgangsfunktion NO/NC" auf Seite 24 entnehmen.

### **7.14. Sendelicht- oder Triggereingang**

Wenn der Pin als Eingang z. B. für Sendelichtabschaltung eingestellt ist, kann eingestellt werden, ob der Eingang Ub aktiv oder Ub inaktiv sein soll:

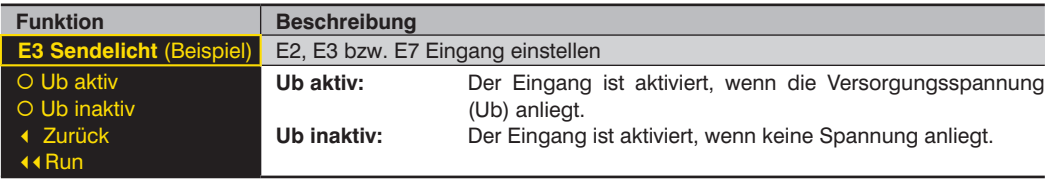

Der Vorgang wird durch eine Flanke (Wechsel eines elektrischen Signals von Minus zu Plus oder umgekehrt) auf den Eingang ausgelöst.

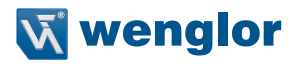

# <span id="page-28-0"></span>**7.15. Externer Teach-in Eingang**

Wenn der Pin als Eingang für externes Teach-in eingestellt ist, kann eingestellt werden, ob der Eingang Ub aktiv oder Ub inaktiv sein soll und welcher Ausgang extern eingelernt werden soll:

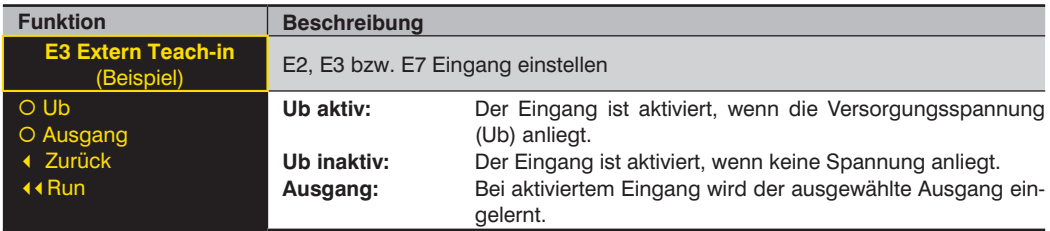

Der externe Teach-in nimmt je nach eingestelltem Betriebsmodus ein Fenster-Teach-in oder ein Zuordnungs-Teach-in vor.

# <span id="page-28-1"></span>**7.16. Display**

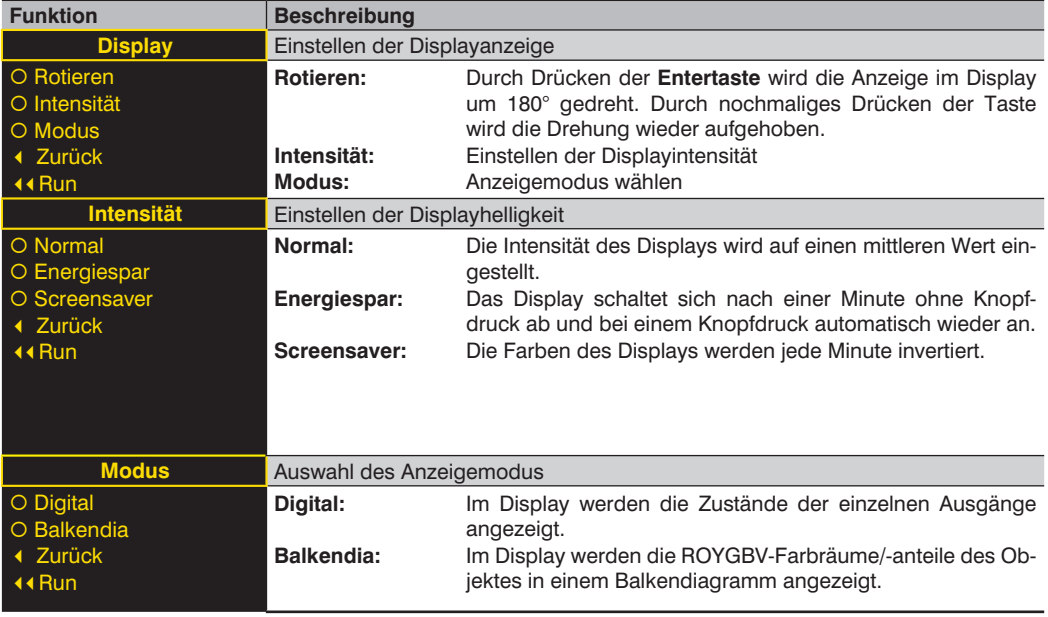

# <span id="page-29-0"></span>**7.17. Expertenmenü**

Je nachdem, ob das Expertenmenü "an" oder "aus" ist, erscheinen unterschiedliche Menüpunkte und Unterpunkte im Menü. Im Auslieferungszustand ist das Expertenmenü ausgeschaltet. Das Menü ist dadurch kürzer und einfacher zu bedienen. Wenn die vorhandenen Menüpunkte für die Anwendungslösung nicht ausreichen, kann das Expertenmenü angeschaltet werden, um den vollen Funktionsumfang des Sensors nutzen zu können.

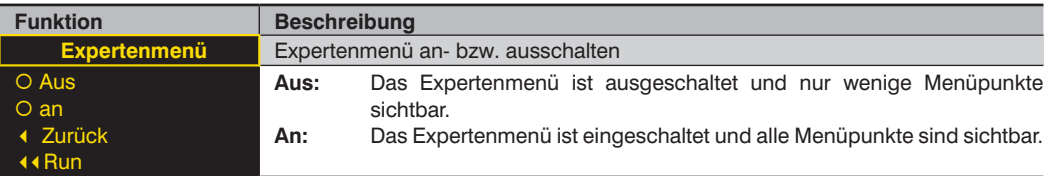

### **7.18. Betriebsmodus einstellen**

#### <span id="page-29-1"></span>**HINWEIS!**

Der Menüpunkt ist nur sichtbar, wenn Expertenmenü "an" eingestellt ist.

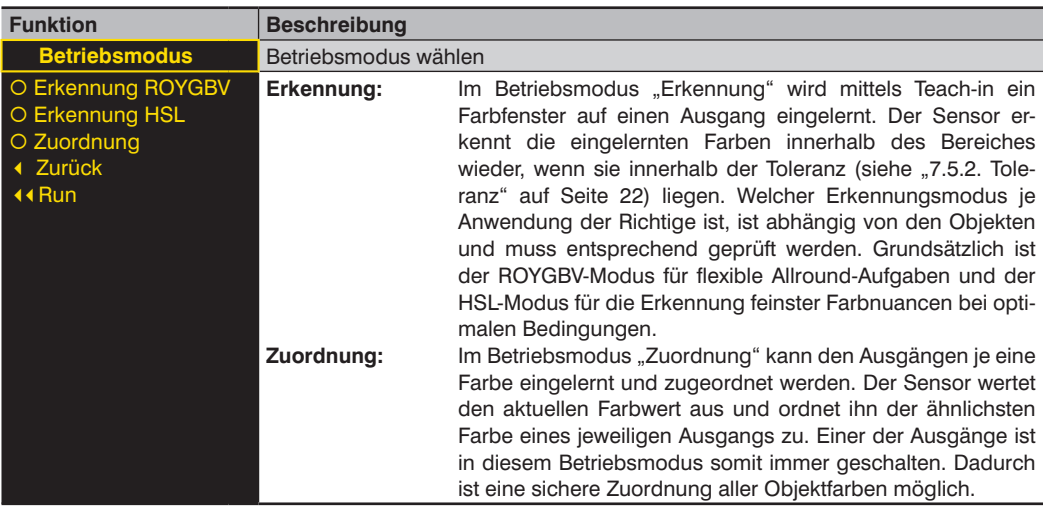

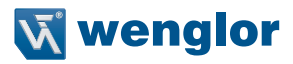

# <span id="page-30-0"></span>**7.19. Filter einstellen**

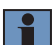

#### **HINWEIS!**

Der Menüpunkt ist nur sichtbar, wenn Expertenmenü "an" eingestellt ist.

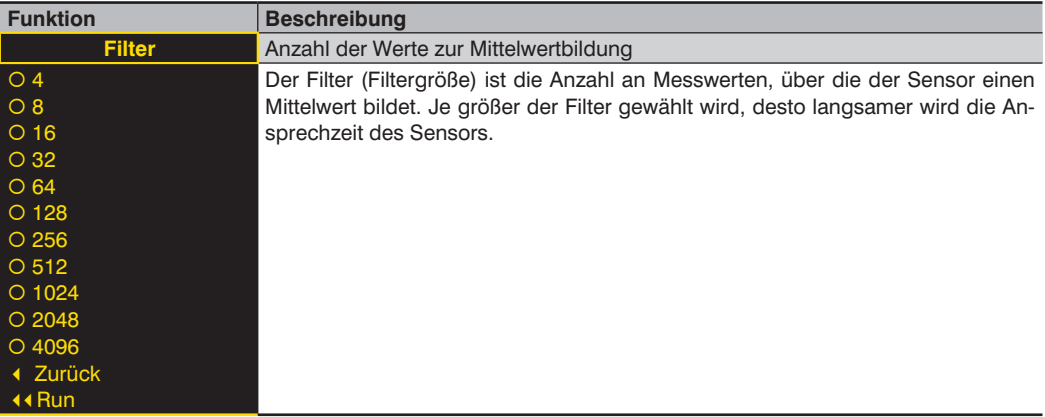

#### **7.20. Sendelicht**

Im Menüpunkt "Sendelicht" kann die Intensität des Sendelichts verändert bzw. das Sendelicht abgeschaltet werden.

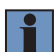

### **HINWEIS!**

Der Menüpunkt ist nur sichtbar, wenn Expertenmenü "an" eingestellt ist.

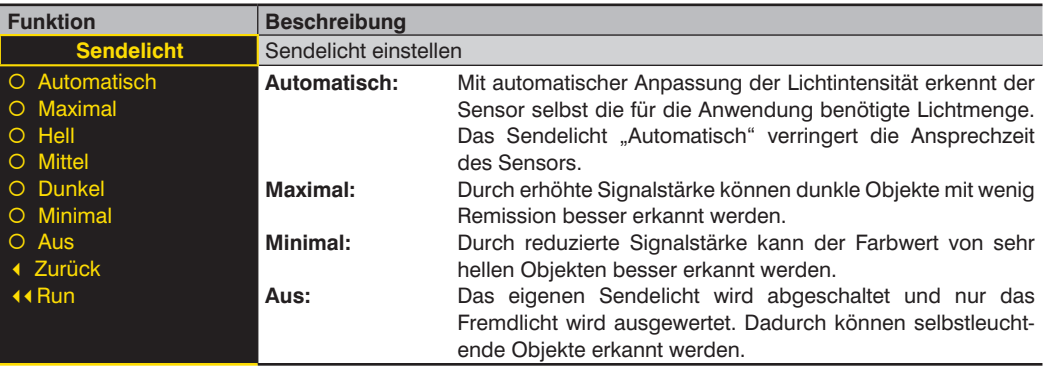

# <span id="page-31-0"></span>**7.21. Testeingang**

Diese Funktion verändert manuell die Ausgänge, unabhängig vom aktuellen Messwert des Sensors. Es kann dadurch kontrolliert werden, ob Ausgänge z.B. an einer Steuerung richtig angeschlossen sind oder ob eine Störung auf dem Kabel vorliegt, die den Analogwert verändert. Ebenfalls kann getestet werden, ob eine Spannung am Eingangspin ankommt. Der Test wird automatisch beendet, wenn Sie das Testmenü verlassen.

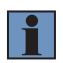

#### **HINWEIS!**

Der Menüpunkt ist nur sichtbar, wenn Expertenmenü "an" eingestellt ist. Es werden jeweils nur die Funktionen angezeigt wie der Pin eingestellt ist.

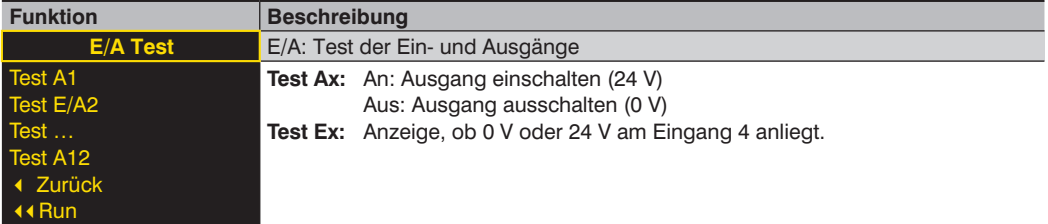

### **7.22. Schnittstelle**

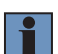

#### **HINWEIS!**

Der Menüpunkt ist nur sichtbar, wenn Expertenmenü "an" eingestellt ist.

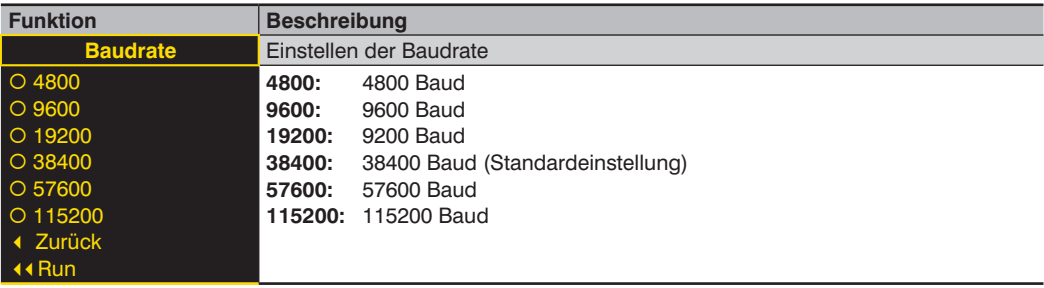

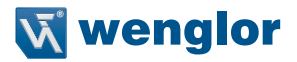

# <span id="page-32-0"></span>**7.23. Sprache**

Im Menüpunkt "Sprache" kann die Menüsprache verändert werden. Der Bediener wird bei der ersten Inbetriebnahmeund nach jedem Reset automatisch nach seiner gewünschten Sprache gefragt.

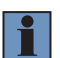

#### **HINWEIS!**

Der Menüpunkt ist nur sichtbar, wenn Expertenmenü "an" eingestellt ist.

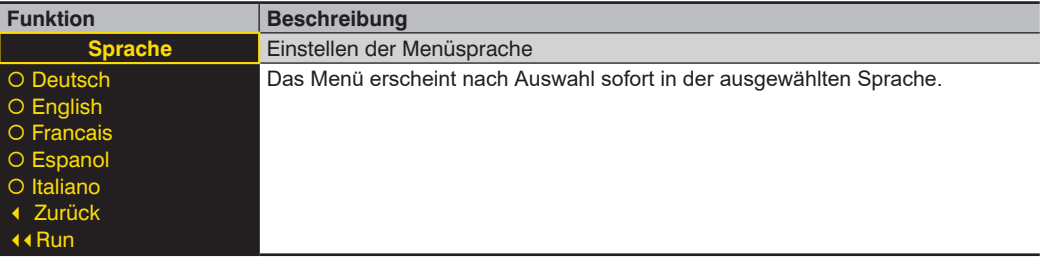

### **7.24. Info**

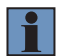

#### **HINWEIS!**

Der Menüpunkt ist nur sichtbar, wenn Expertenmenü "an" eingestellt ist.

Im Menü "Info" werden folgende Informationen zum Sensor angezeigt: Bestellnummer Sensorversion Seriennummer

### **7.25. Reset**

Im Menü "Reset" kann der Sensor wieder in den Auslieferungszustand versetzt werden.

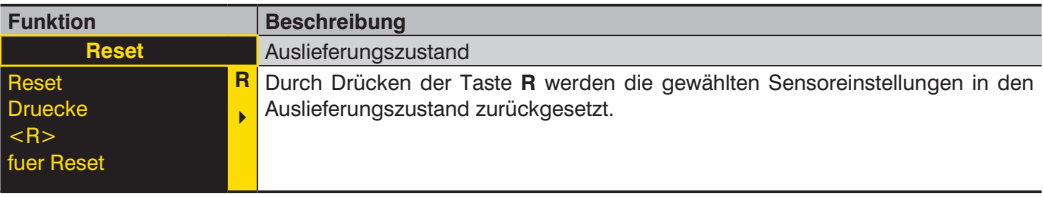

# <span id="page-33-0"></span>**7.26. Passwort**

Der Passwortschutz verhindert ein unbeabsichtigtes Verstellen der eingestellten Daten.

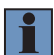

#### **HINWEIS!**

Der Menüpunkt ist nur sichtbar, wenn Expertenmenü "an" eingestellt ist.

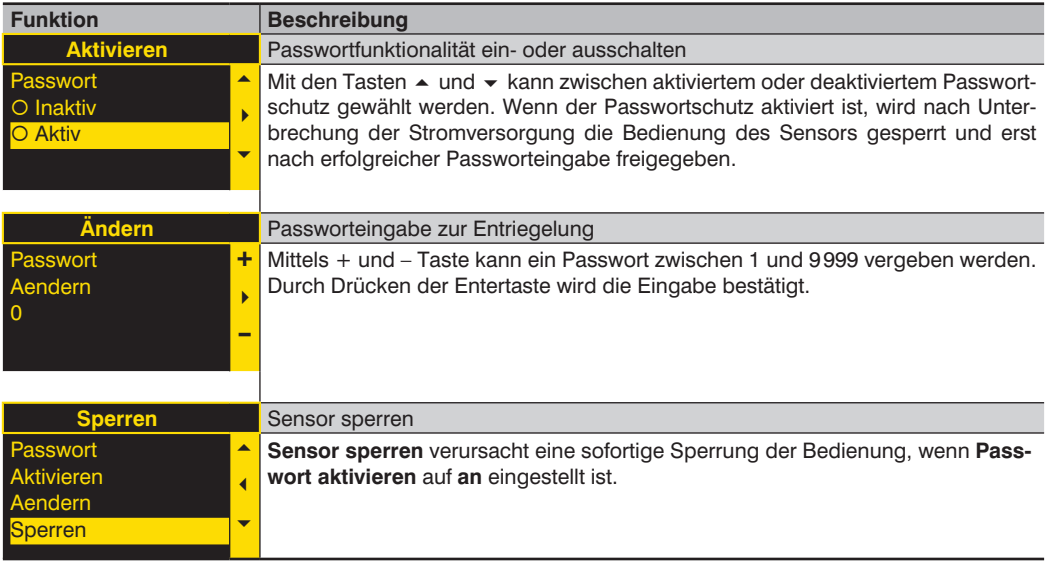

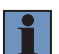

#### **HINWEIS!**

Bei aktivierter Passwortfunktionalität muss nach jeder Stromunterbrechung das Passwort eingegeben werden. Nach Tastendruck springt das Menü sofort in den Passworteingabe-Modus.

Nach korrekter Passworteingabe wird das gesamte Menü freigeschaltet und der Sensor bedienbar. Im Auslieferungszustand ist die Passwortfunktionalität deaktiviert.

Es ist sicherzustellen, dass das festgelegte Passwort notiert wird, bevor eine Änderung erfolgt. Ein vergessenes Passwort kann nur durch ein Generalpasswort überschrieben werden. Das Generalpasswort kann per E-Mail an support@wenglor.com angefordert werden.

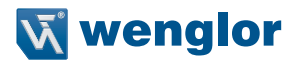

# <span id="page-34-0"></span>**8. Schnittstellen**

### **8.1. RS-232**

Die Schnittstelle funktioniert im Software-Handshake-Verfahren. Alle Einstellungen können über einen Computer vorgenommen und abgerufen werden. Die RS-232 Schnittstellenanschlüsse RxD (5) und TxD (4) sind auf Minus (Pin 3) bezogen und können an die entsprechenden Anschlüsse des Kommunikationspartners angeschlossen werden.

#### **Technische Daten der Schnittstelle**

Baudrate: einstellbar, 8 Datenbit, keine Parität, 1 Stopbit

Verbinden Sie den Sensor über das wenglor Schnittstellenkabel S232W3 mit PC bzw. Steuerung wie folgt:

- Schnittstellenkabel S232W3 direkt am Sensor in Stecker Nr. 2 einstecken
- 8-poliges Anschlusskabel ZAS89xxx am Schnittstellenkabel einstecken
- 9-poligen SUB-D-Stecker des S232W3 an der seriellen Schnittstelle oder über den USB-Adapter AB-USB01 an den PC oder Steuerung anschließen

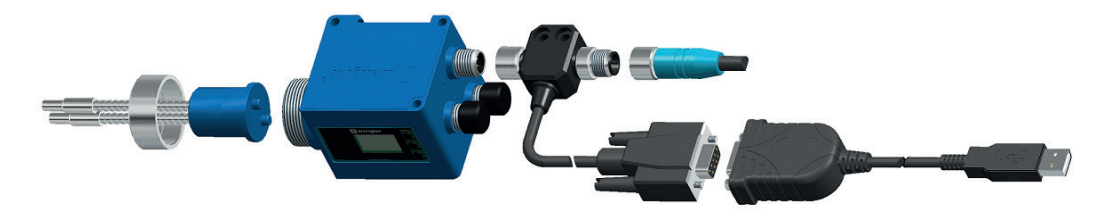

#### **8.2. IO-Link**

Prozess- und Parameterdaten finden Sie unter www.wenglor.com im Download-Bereich des Produktes.

www.wenglor.com → Produktwelt → Suche (Produktnummer eingeben) → Download

# **9. Wartungshinweise**

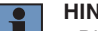

#### **HINWEIS!**

- Dieser wenglor-Sensor ist wartungsfrei
- Eine regelmäßige Reinigung des Displays sowie eine Überprüfung der Steckerverbindungen werden empfohlen
- Verwenden Sie zur Reinigung des Sensors keine Lösungsmittel oder Reiniger, die das Produkt beschädigen könnten
- Das Produkt muss bei der Inbetriebnahme vor Verunreinigung geschützt werden

# <span id="page-35-0"></span>**10. Umweltgerechte Entsorgung**

Bei der Entsorgung der Produkte gelten jeweils gültigen länderspezifischen Vorschriften zur Abfallentsorgung.

# **11. Haftungsausschluss**

Die wenglor sensoric GmbH, im Folgenden kurz wenglor genannt, weist darauf hin, dass Hinweise und Informationen in dieser Betriebsanleitung ständiger Weiterentwicklungen und technischen Änderungen unterliegen können. Diese Betriebsanleitung ist keine Zusicherung von wenglor im Hinblick auf die beschriebenen Vorgänge oder bestimmte Produkteigenschaften.

wenglor übernimmt keine Haftung hinsichtlich der in dieser Betriebsanleitung enthaltenen Druckfehler oder anderer Ungenauigkeiten, es sei denn, dass wenglor die Fehler nachweislich zum Zeitpunkt der Erstellung der Betriebsanleitung bekannt waren. wenglor weist den Anwender des Weiteren darauf hin, dass diese Betriebsanleitung nur eine allgemeine Beschreibung technischer Vorgänge ist, deren Umsetzung nicht in jedem Einzelfall in der vorliegenden Form sinnvoll sein kann. Die Informationen in dieser Betriebsanleitung können ohne vorherige Ankündigung geändert werden. Kein Teil dieses Dokuments darf ohne vorherige schriftliche Genehmigung der wenglor sensoric GmbH kopiert, vervielfältigt oder in eine andere Sprache übersetzt werden, unabhängig davon, auf welche Weise und mit welchen Mitteln dies geschieht.

Eine Haftung – gleich aus welchem Rechtsgrund – ist, soweit gesetzlich zulässig, ausgeschlossen. Insbesondere für Sach- und Rechtsmängel der Soft- und Hardware, sowie der damit zusammenhängenden Dokumentationen und Informationen wird – vor allem im Hinblick auf deren Richtigkeit, Fehlerfreiheit, Freiheit von Schutz- und Urheberrechten Dritter, Aktualität, Vollständigkeit und/oder Verwendbarkeit – außer bei Vorsatz oder Arglist – nicht gehaftet.

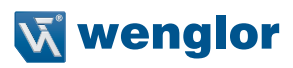

# <span id="page-36-0"></span>**12. Anhang**

# **12.1. Abkürzungsverzeichnis**

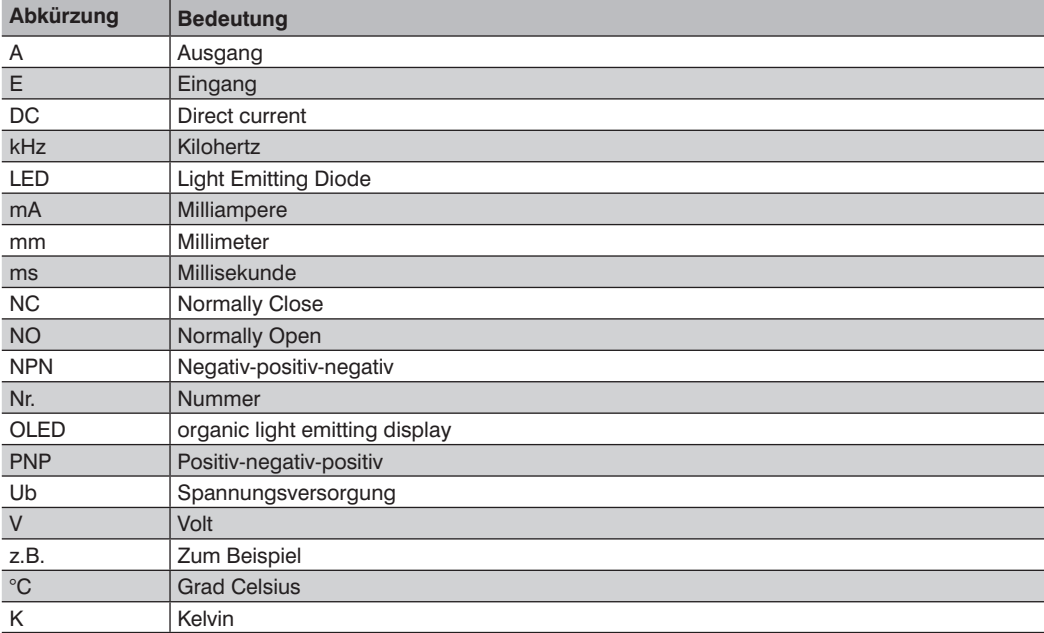

# <span id="page-37-0"></span>**12.2. Häufig gestellte Fragen (FAQ)**

#### **Was muss ich tun, um den Sensor in einer High-Speed Anwendung zu verwenden?**

Folgendes führt zu einer Erhöhung der Schaltfrequenz:

• Den Filter auf einen kleinen Wert setzen. Umso höher der Filter eingestellt ist, umso mehr Werte werden zusammengefasst und der Sensor schaltet langsamer (siehe "7.19. Filter einstellen" auf Seite 31).

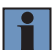

#### **HINWEIS!**

Die Schaltfrequenz des Sensors selbst ist höher als die Display-Anzeige. Schauen Sie daher bitte nur auf die tatsächlichen Schaltausgänge.

#### **Nach einem Fenster-Teach-in schaltet der Sensor auch bei Schlecht-Mustern.**

Hier werden folgende Möglichkeiten geboten:

- **Muster-Teach-in NOK:** automatische Toleranzanpassung anhand eines Schlechtteils. Der Sensor ermittelt durch das Muster selbstständig die Schaltschwelle, damit das Schlecht-Muster aus dem Toleranzbereich ausgeschlossen wird (siehe "T Muster" auf Seite 22).
- **Fenstergrößen (Toleranz) verkleinern** (siehe "7.5.2. Toleranz" auf Seite 22 und "7.5.3. Toleranz R/O/Y/ G/B/V und H/S/L")
- **Schaltschwellen verschieben:** Mittels der Schnittstelle können die Werte der Schaltschwellen manuell verändert und somit Schlecht-Muster aus dem Fenster ausgeschlossen werden (siehe "7.12. Schaltschwellen" auf Seite 26)

#### **Wie kann ich transparente Objekte wie Folien oder Gläser erkennen?**

Um den Sensor im Schrankenbetrieb zu verwenden, ist keine weitere Einstellung am Sensor nötig. Es müssen lediglich Lichtleiter für den Schrankenbetrieb am Sensor angeschlossen werden.

#### **Welche Einstellungen sind nötig um selbstleuchtende Objekte zu erkennen?**

Das Sendelicht sollte aus- oder beinahe ausgeschalten sein (siehe "7.20. Sendelicht" auf Seite 31).

#### **Wann eignet sich der Erkennungs- und wann der Zuordnungsmodus?**

Beim **Teach-in-Modus "Zuordnung"** wird jeder Ausgang mit einer Farbe eingelernt. Der Sensor wertet den erkannten Farbwert aus und ordnet ihn der ähnlichsten Farbe eines jeweiligen Ausgangs zu.

→ Empfehlenswert bei Abstandsschwankungen und Objekten, die farblich große Toleranzen aufweisen. Da jedoch immer ein Ausgang schaltet, ist darauf zu achten, dass sich der Hintergrund nicht ändert.

Beim **Fenster-Teach-in** sind zwei Schaltpunkte vorhanden. Der Abstand zwischen den beiden Schaltpunkten wird als Fenster bezeichnet. Die Größe des Fensters ist als Fensterbreite definiert. Befindet sich ein Objekt innerhalb des Fensters, schaltet der Sensor.

→ Dieser Modus eignet sich sehr gut, um aus einem unbekanntem Muster das bekannte Objekt zu identifizieren. Außerdem lassen sich in diesem Modus feinste Farbnuancen sehr gut unterscheiden.

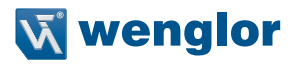

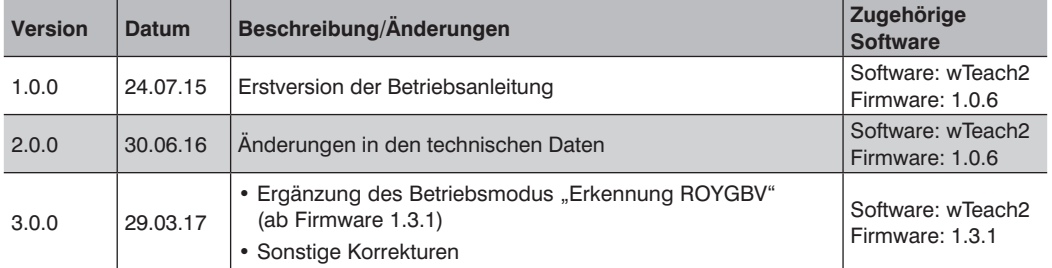

# <span id="page-38-0"></span>**12.3. Änderungsverzeichnis Betriebsanleitung**

# **12.4. EU-Konformitätserklärung**

Die EU-Konformitätserklärung finden Sie unter www.wenglor.com im Download-Bereich des Produktes.